# El Zorro del Bosque

**Documento de Diseño de Videojuego**

**septiembre 2019**

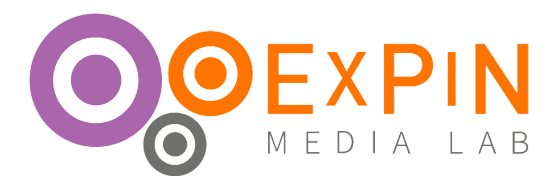

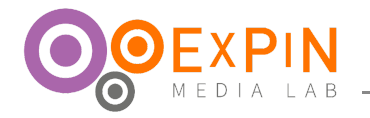

# **ÍNDICE**

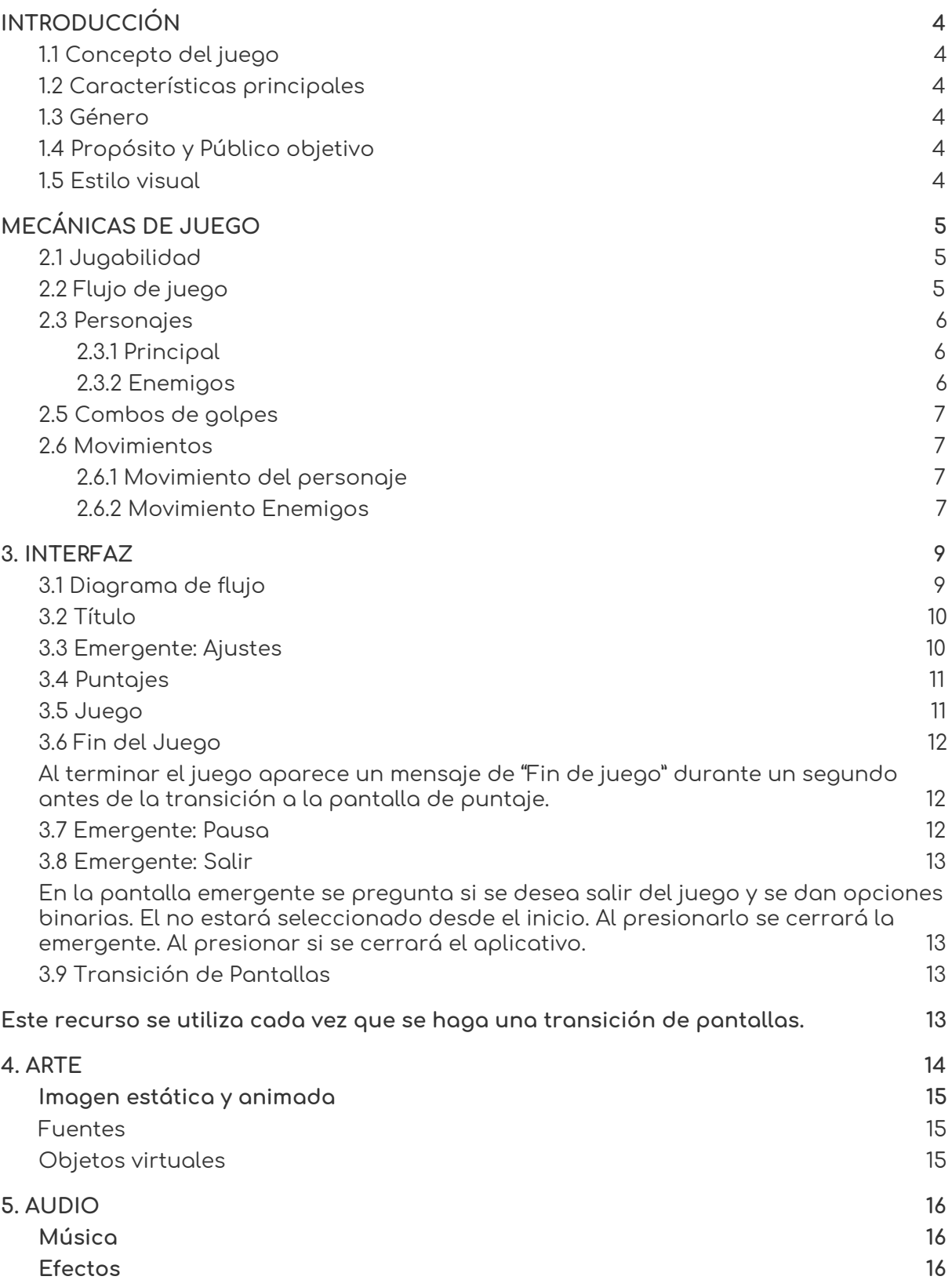

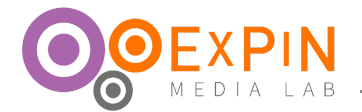

# **1. INTRODUCCIÓN**

<span id="page-2-1"></span><span id="page-2-0"></span>Este documento tiene como objetivo registrar todo lo necesario para desarrollar la experiencia de El Zorro del Bosque.

#### **1.1 Concepto del juego**

Las gallinas del bosque viven en abundancia después que hace mucho tiempo encerraron al único zorro en una cueva. Sin embargo la gallina menos inteligente lo libera por accidente. El zorro hambriento y enfurecido explota en un frenesí para volver a tomar el control y equilibrio del bosque que alguna vez fue suyo.

**1.2 Características principales**

- <span id="page-2-2"></span>● **Seguidor de vista**: Esta experiencia permite utilizar un Tribe Eye Tracker como controlador del personaje, brindando una experiencia de control poco utilizada en nuestro contexto.
- <span id="page-2-3"></span>● **Accesibilidad:** Al no contar con niveles puede accederse de manera sencilla, y recorrer la historia de manera atemporal.

#### **1.3 Género**

Hack and slash. Acción. Defina su género y explique por qué es ese.

#### [ver](http://youtube.com/watch?v=HDt3EQx9l-0)

#### **1.4 Propósito y Público objetivo**

<span id="page-2-4"></span>El Zorro del bosque es una muestra del uso de tecnología en ExPin Media Lab aplicada a una experiencia interactiva, servirá de base también para futuros desarrolladores. El público objetivo del videojuego es tanto jóvenes entre 10 a 25 años, como cualquier desarrollador interesado.

#### **1.5 Estilo visual**

<span id="page-2-5"></span>El Zorro del Bosque se basará en formas geométricas unidas entre sí para lograr un aspecto Low Poly, sencillo que acerque a la plastilina, colores claros y buen uso de la iluminación.

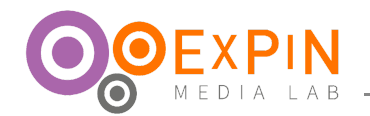

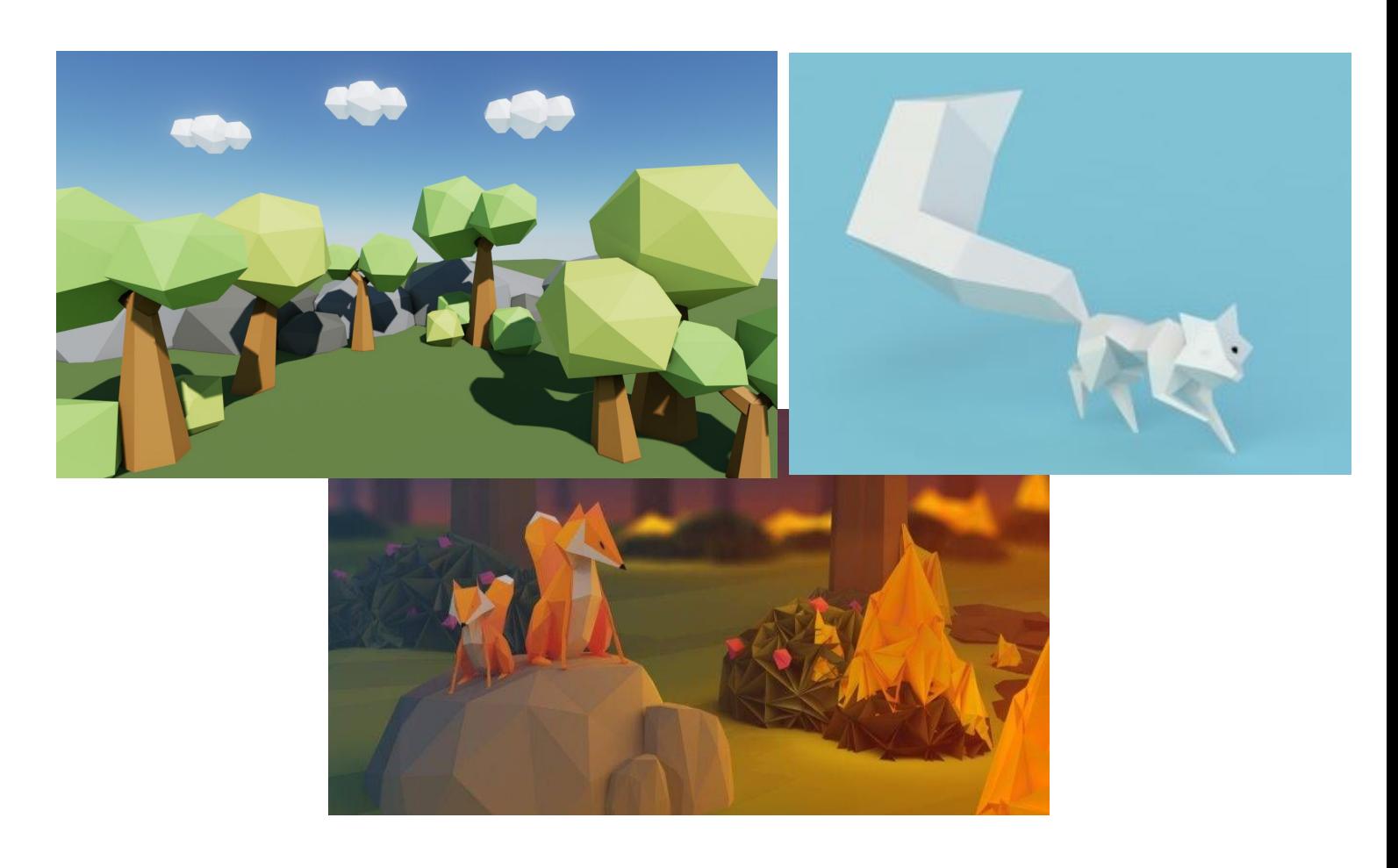

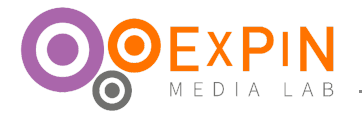

# **1. MECÁNICAS DE JUEGO**

# <span id="page-4-0"></span>**2.1 Jugabilidad**

<span id="page-4-1"></span>Se ve el logo de Unity seguido por el de Expin Media Lab. Luego aparece una pantalla de menú que muestra el bosque en 3D a un plano picado en el fondo y algunas gallinas moviéndose por el lugar. Botones de: Jugar, Puntaje y Configuración. Al entrar en juego aparece una cinemática pseudorealista estática. Luego aparece el zorro en medio del bosque, una cuenta regresiva de 5 segundos y comienza el juego (el zorro se mueve con la vista y el Fire1 activa el ataque). Al comerse cada gallina se ganan ciertos puntos, se pueden hacer combinaciones para lograr ganar más. Transcurrido un tiempo la pantalla se acaba, muestra el puntaje y vuelve al menú

#### **2.2 Flujo de juego**

<span id="page-4-2"></span>Inicia el aplicativo. Aparece un logo de Make whit Unity en fondo blanco durante 2 segundos, luego se transiciona a negro para mostrar el logo en negativo de ExPin Media Lab en fondo negro durante 2 segundos. Se pasa a la pantalla de carga que finaliza con una transición de iris negro invertida para abrir paso al menú. El menú tiene el nombre del juego centrado en la parte superior, y los 3 botones (jugar, puntaje y ajustes) cuadriculados en la parte central inferior. El fondo es la vista desde un par de árboles del bosque con unas cuantas gallinas alrededor.

#### **JUGAR**

Al presionar este botón se va a pantalla de carga con transición con iris negro invertido que abre paso a la pantalla de juego. En ella hay un mapa de un bosque de aproximadamente 3 veces la capacidad visual de la cámara. Las gallinas aparecen aleatoriamente en todo el campo. En la parte superior izquierda está el número de puntaje actual, bajo este "mejor:" y el número del mejor puntaje obtenido. Al lado derecho aparece "tiempo" y una cuenta regresiva del tiempo restante. Cuando falta un minuto cambia a rojo y se hace más grande. Los últimos 10 segundos se hace una animación de crecimiento de letra y transición de color. En la parte inferior izquierda hay un símbolo de pausa que abre la pantalla de configuración, deteniendo el tiempo y el juego.

En primera instancia aparece una pequeña cinemática estática que narra la historia hasta ese punto. 3 imágenes, una del lobo siendo el rey. Las gallinas encerrándose y una gallina liberándolo. Luego aparece el mapa en el fondo y una ventana de calibración de eye tracker y la opción de desactivarlo, atrás, desenfocado y oscurecido el fondo. Los botones de interacción están sobre el fondo y se acompañan de unas imágenes tutorial. Al comenzar la calibración la ventana toma toda la pantalla y al terminar vuelve y aparece un botón verde que abre paso al juego.

El zorro se mueve con el mouse o con la vista, respectivamente. El movimiento no es inmediato sino tardío. Con el botón del mouse se ataca. En mitad de la pantalla aparecen mensajes de los combos (diferenciados por colores, para facilitar el reconocimiento por color en el uso del eye tracker). Cuando acaba el tiempo se hace una transición de iris negro invertido que abre paso a la pantalla de puntaje. Donde se muestra el puntaje final al lado derecho superior y en su opuesto cruzado el botón de continuar que con una transición en iris circular negra invertida vuelve a la pantalla de inicio.

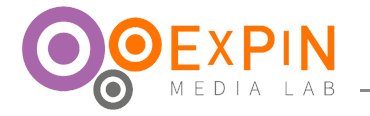

# **PUNTAJE**

Al presionar este botón se va a pantalla de carga con transición con iris negro invertido que abre paso a la pantalla de puntajes. Donde se consigna el puntaje más alto y las opciones de borrarlo.

#### **AJUSTES**

Se abre una ventana emergente con las opciones de cambiar amplitud de audio, escuchar o no música. escuchar o no los efectos de sonido y por último cambiar el modo de juego (desactivar el eye tracker).

#### **2.3 Personajes**

<span id="page-5-1"></span><span id="page-5-0"></span>Todos los personajes tienen una apariencia low poly. Las expresiones se marcan por medio de cambios de formas en los ojos o movimiento de las cejas.

#### **2.3.1 Principal**

#### **Zorro**

Zorro nació y creció en el bosque. Él cree que es el dueño del bosque. Que su

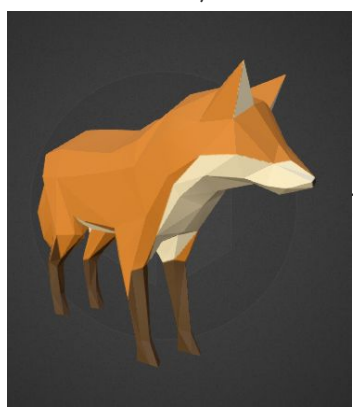

deber es protegerlo, cuidarlo y sobretodo comer gallinas para evitar que se reproduzcan más de lo necesario. Ya que en este lugar sólo viven gallinas.

Es el personaje principal, único seleccionable por el jugador. Es capaz de atacar a las gallinas y crear combos de golpes para.

#### <span id="page-5-2"></span>**2.3.2 Enemigos**

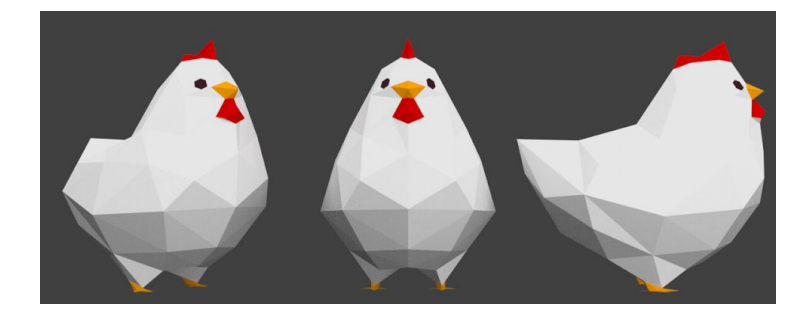

**Gallina:** Son más pequeñas que el zorro (aproximadamente ¼ ). Color blanco, pico y patas anaranjadas. No es posible saber su género, sin embargo se reproducen rápidamente. No poseen mucha cordura ni inteligencia, por eso se mueven aleatoriamente por todo el juego. A veces destilan algunos sentimientos como miedo, enojo o euforia. Viven el el bosque y creen que tienen el poder porque desde siempre han estado allí (aunque, en realidad, la

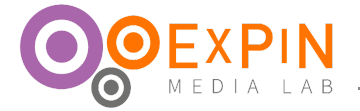

mayoría no recuerdan más de 5 minutos). El jugador no puede seleccionarlas, sólamente eliminarlas.

#### **2.5 Combos de golpes**

<span id="page-6-0"></span>Todos los combos se perderán si se alcanza un segundo sin golpear un enemigo, exceptuando Frenesí que siempre durará un segundo.

**x2:** Si golpeamos a 2 enemigos en menos de un segundo, se activará este combo. Se ganará el doble de puntos.

**x3:** Si golpeamos a 1 enemigo en menos de medio segundo contando desde el último golpe y teniendo activo el combo x2, se activará este combo. Se ganará el triple de puntos.

**x5:** Si golpeamos a 2 enemigos en menos de un cuarto de segundo contando desde el último golpe y teniendo activo el combo x3, se activará este combo. Se ganará el quíntuple de puntos.

**Frenesí:** Si golpeamos a 2 enemigos en menos de cuarto de segundo contando desde el último golpe y teniendo activo el combo x5, se activará este combo. Se expondrá al cuadrado los puntos ganados por cada golpe teniendo como base cinco veces el puntaje original. Perder este combo te activa el x5.

#### <span id="page-6-2"></span><span id="page-6-1"></span>**2.6 Movimientos**

#### **2.6.1 Movimiento del personaje**

**En pantalla:** El personaje se mueve en dirección de puntero, el cual puede ser dirigido por la pupila o el mouse dependiendo la configuración, y solo se detendrá si colisiona con algún obstáculo en el mapa.

**Ataque:** El zorro ataca en cualquier momento del juego, usando el Eje virtual de "Fire 1" que pueden ser las teclas: "Ctrl", "a", "espacio", "Tab" ó las entradas "Clic izquierdo".

#### **2.6.2 Movimiento Enemigos**

<span id="page-6-3"></span>**Gallinas:** Se mueven alrededor del mapa en un mapa de movimiento usando ai. Al estar cerca del zorro huirán de él a una velocidad de la mitad de la del zorro.

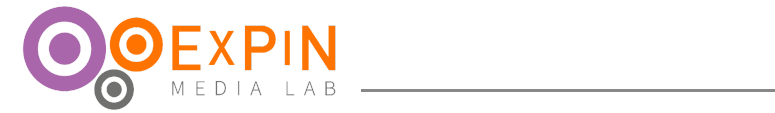

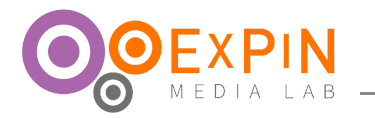

# **3. INTERFAZ**

# **3.1 Diagrama de flujo**

<span id="page-8-1"></span><span id="page-8-0"></span>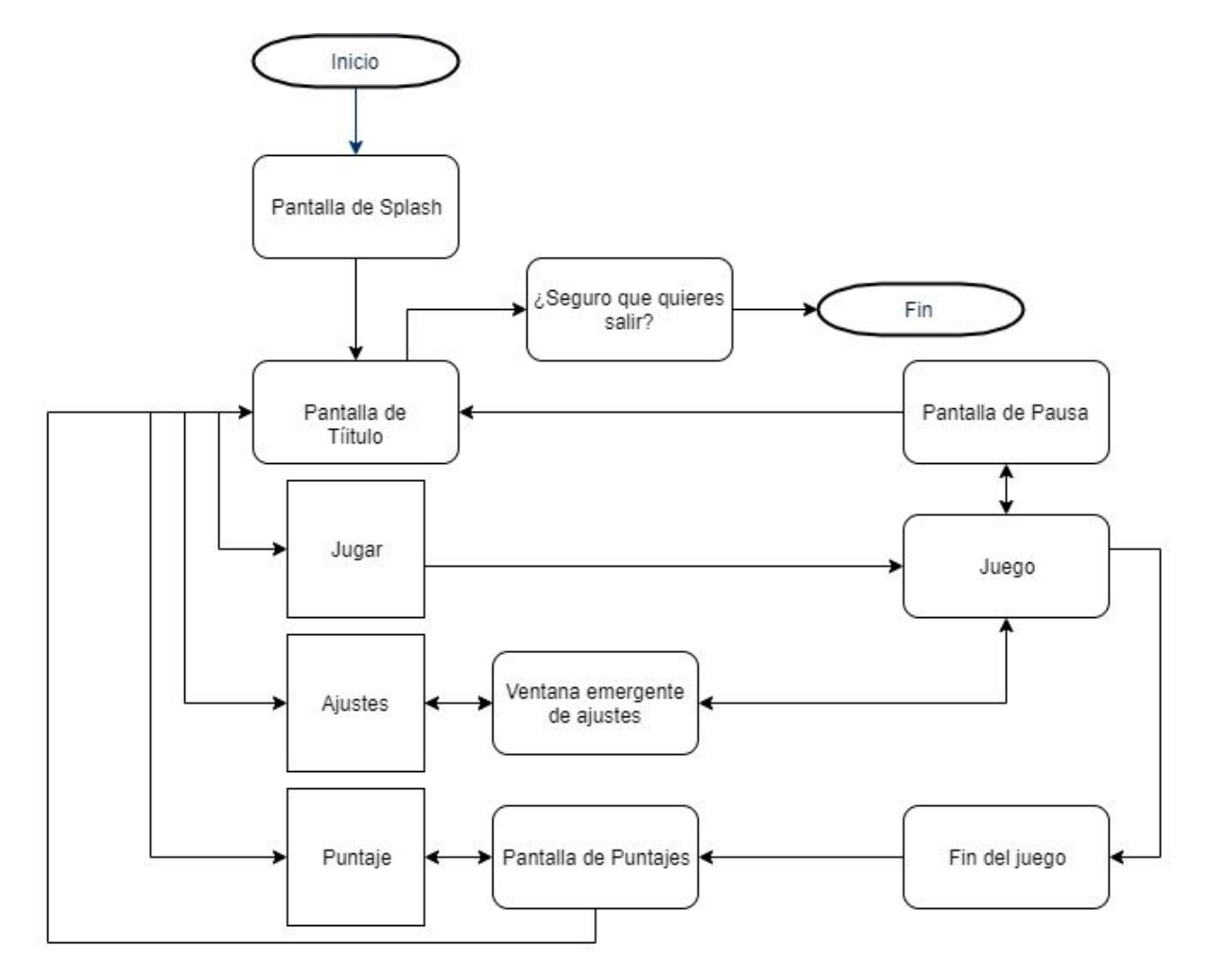

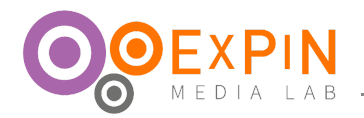

# **3.2 Título**

<span id="page-9-0"></span>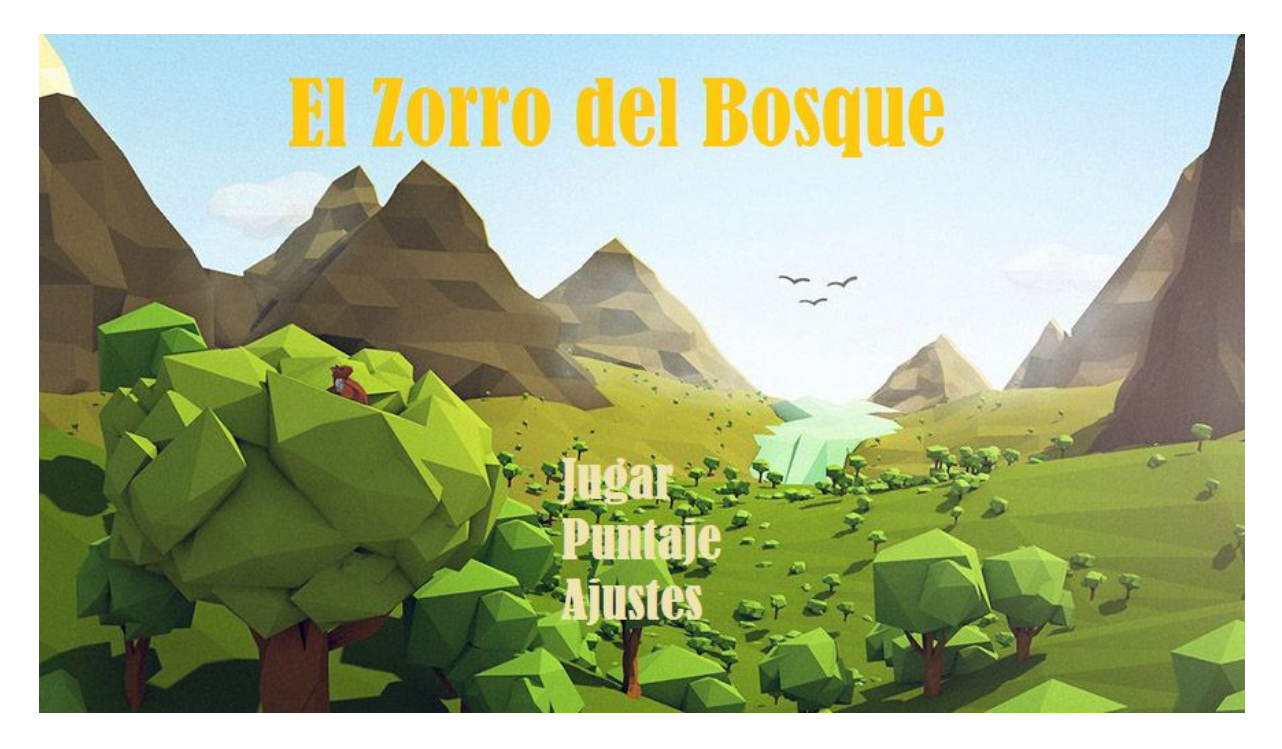

El fondo será una copia del mapa con gallinas que se rota a una baja velocidad. Pero si se toca se puede controlar esa rotación. En la interfaz se verá El título del juego en la parte superior y los botones "Jugar", "Puntajes" y "Ajustes" inferior central al presionar algún botón saltará antes de la transición.

<span id="page-9-1"></span>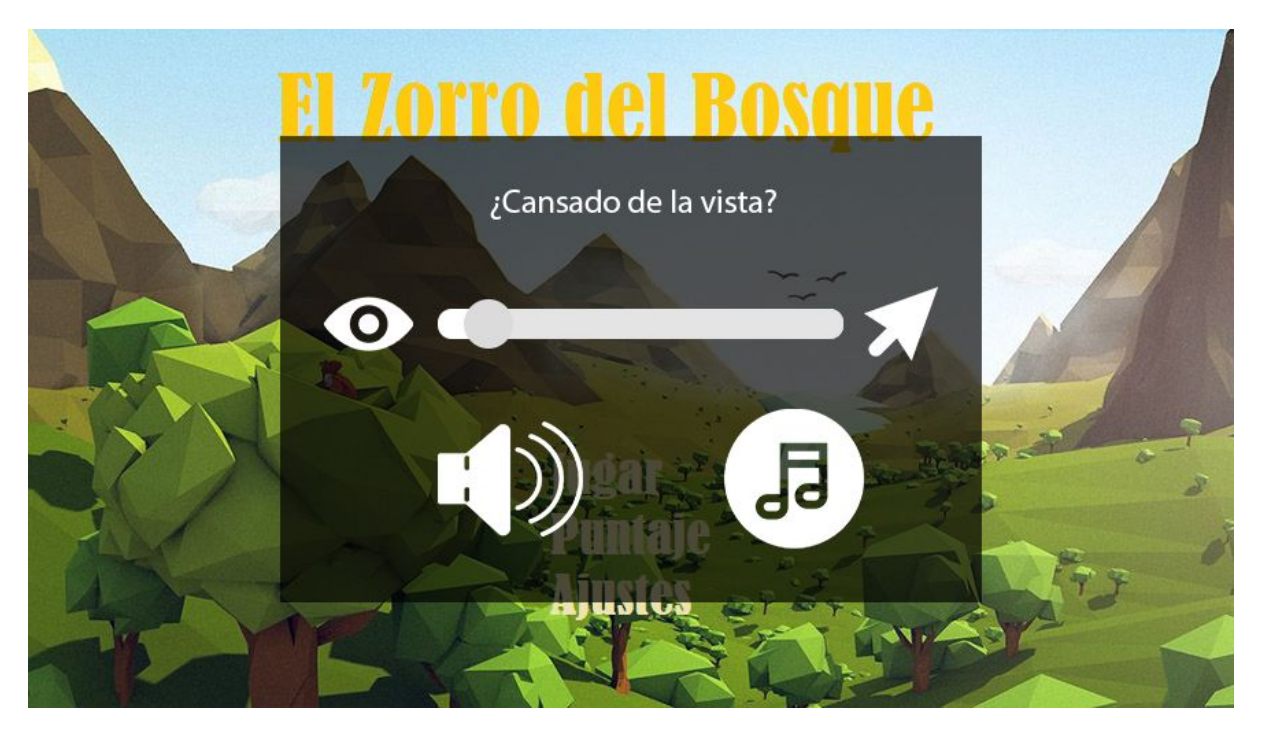

**3.3 Emergente: Ajustes**

En la ventana emergente se verá un nodal que cambia el modo de juego entre eye tracker y mouse. Luego dos botones para activar/desactivar música y efectos.

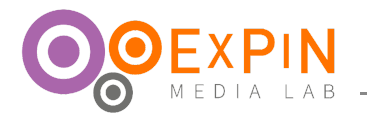

# <span id="page-10-0"></span>**3.4 Puntajes**

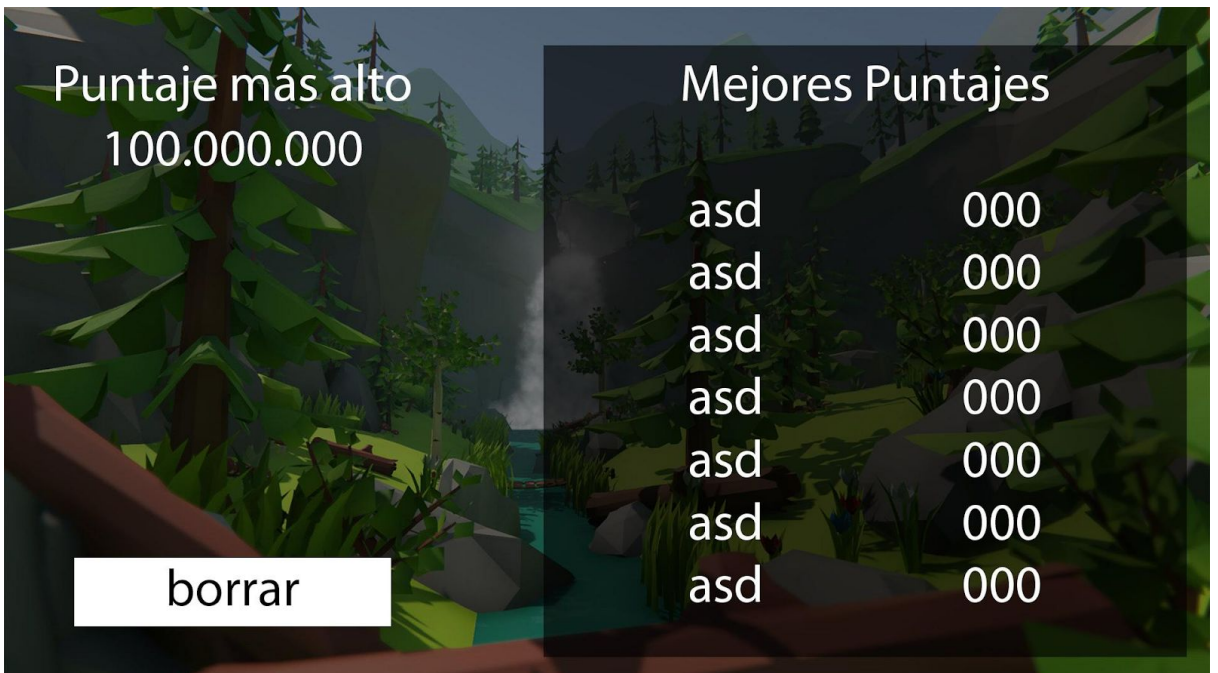

En la parte izquierda se verá el último puntaje registrado y un botón que borra todos los datos. A la derecha se registran todos los puntajes almacenados con 3 dígitos de nombre y el puntaje máximo almacenado. El máximo de puntajes que se pueden almacenar serán de once jugadores.

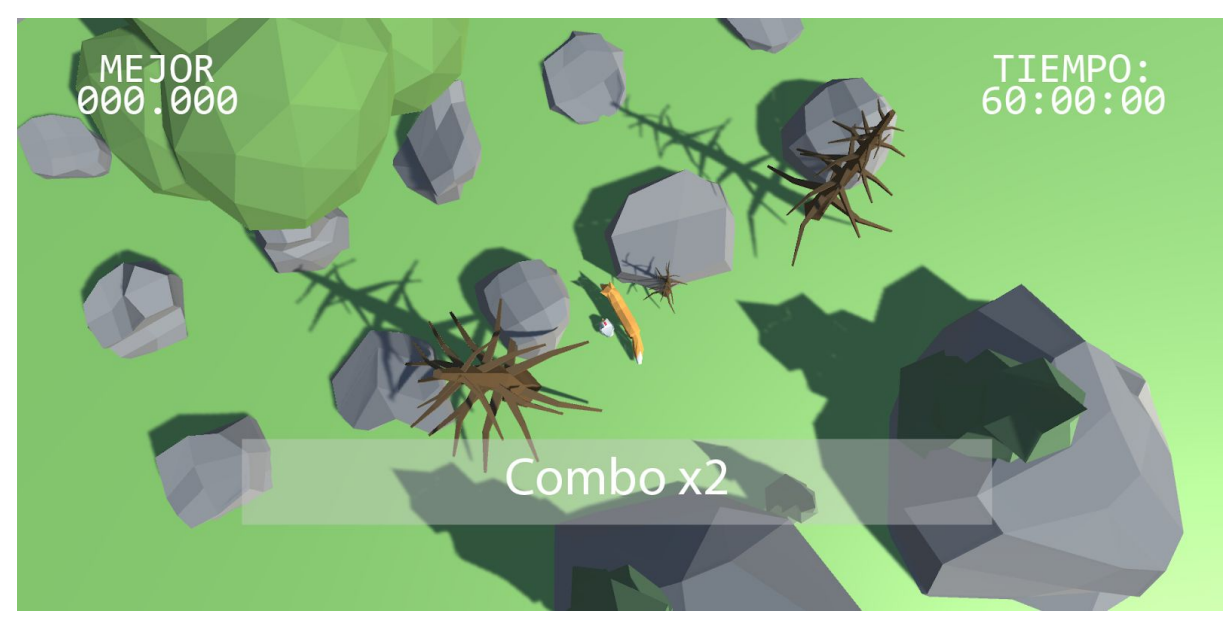

<span id="page-10-1"></span>**3.5 Juego**

Durante el juego se podrá visualizar el puntaje en la parte superior izquierda, el tiempo en la superior derecha. En la parte central inferior también aparecerá el combo en el que se encuentre. Tanto el combo como el puntaje sufren cambios de color.

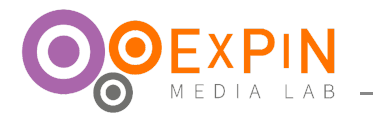

# <span id="page-11-0"></span>**3.6 Fin del Juego**

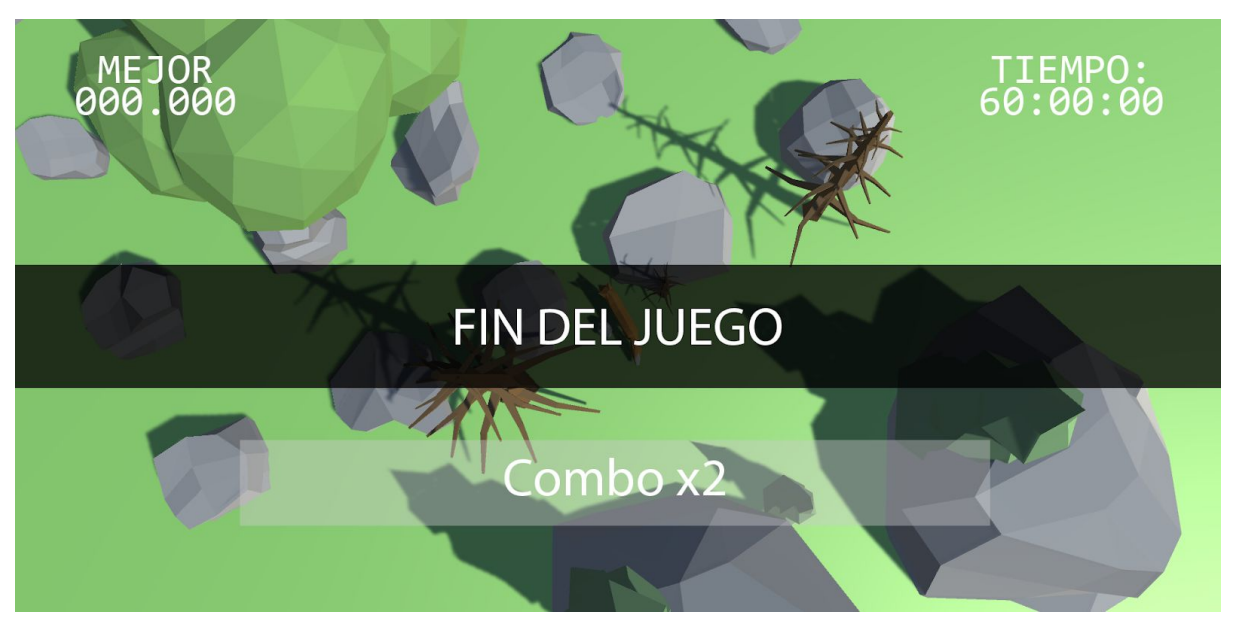

<span id="page-11-2"></span><span id="page-11-1"></span>Al terminar el juego aparece un mensaje de "Fin de juego" durante un segundo antes de la transición a la pantalla de puntaje.

## **3.7 Emergente: Pausa**

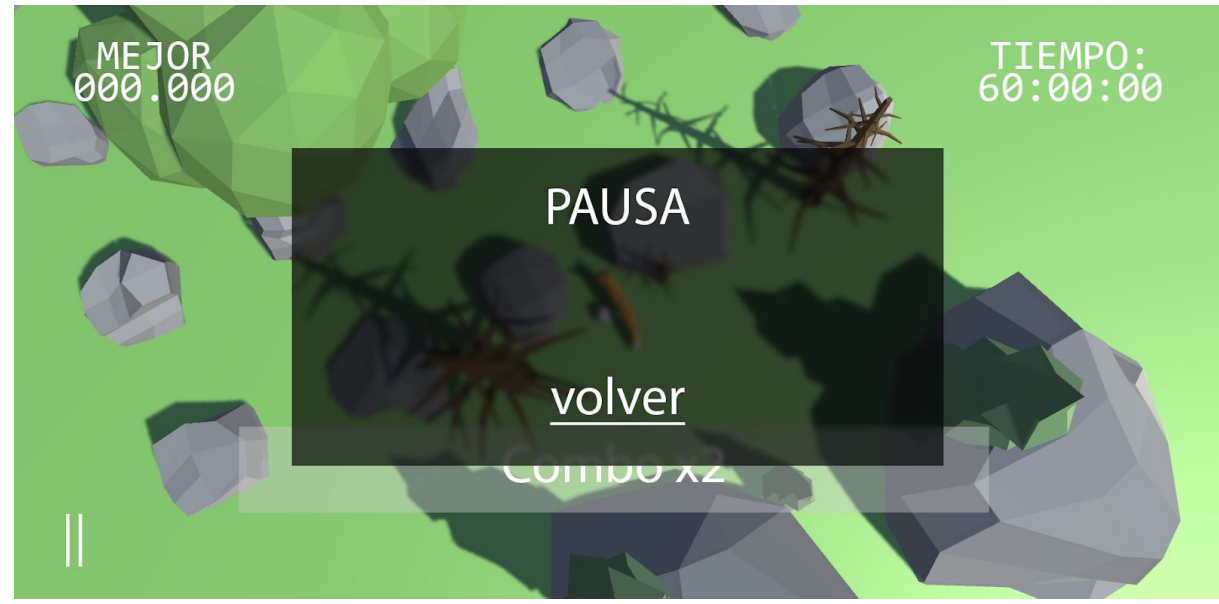

El botón de pausa siempre está en la parte inferior izquierda y hará aparecer una pantalla emergente, cuyo fondo es el que esté en el juego un poco desenfocado y de transparencia negra. El título dirá que está en pausa y habrá un botón para volver.

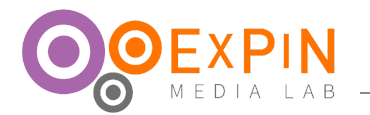

# **3.8 Emergente: Salir**

<span id="page-12-0"></span>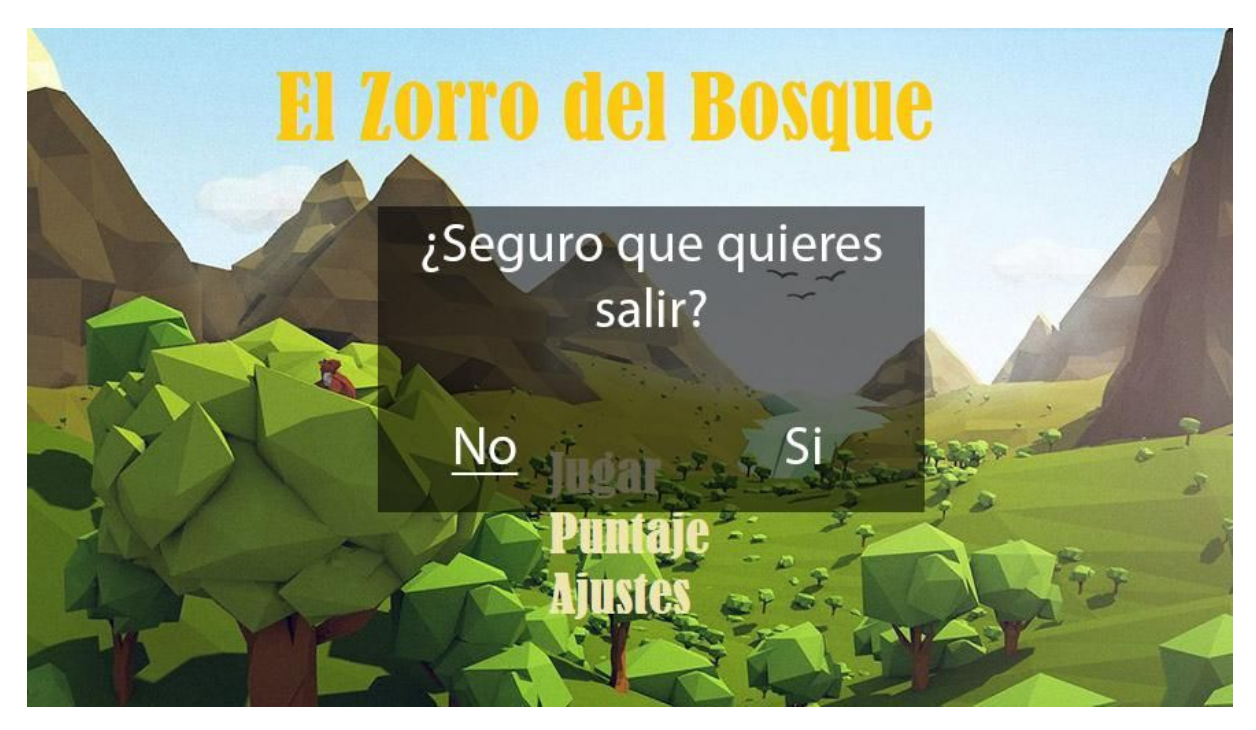

<span id="page-12-1"></span>En la pantalla emergente se pregunta si se desea salir del juego y se dan opciones binarias. El no estará seleccionado desde el inicio. Al presionarlo se cerrará la emergente. Al presionar si se cerrará el aplicativo.

<span id="page-12-2"></span>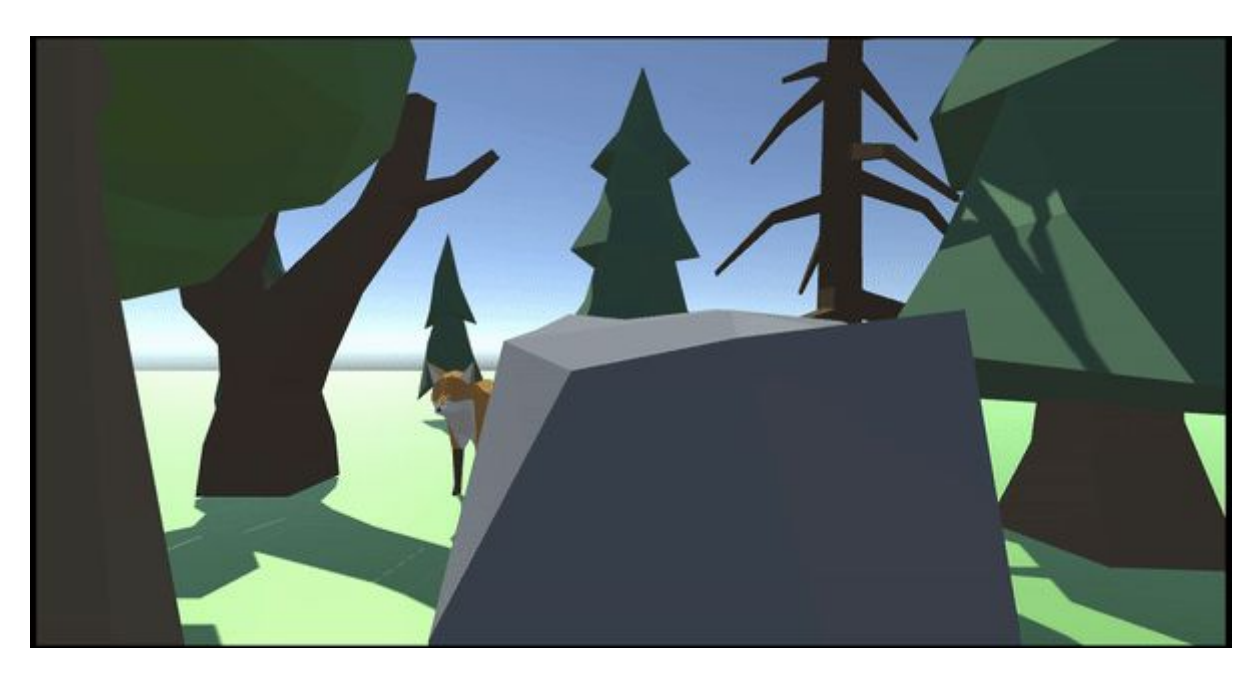

**3.9 Transición de Pantallas**

<span id="page-12-3"></span>Este recurso se utiliza cada vez que se haga una transición de pantallas.

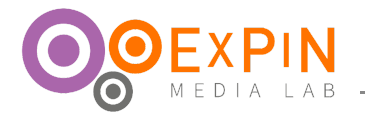

# **4. ARTE**

<span id="page-13-0"></span>Para conservar la iniciativa gráfica de la estrategia monomedia: Clay Antology se tomará un estilo gráfico de low poly en 3D

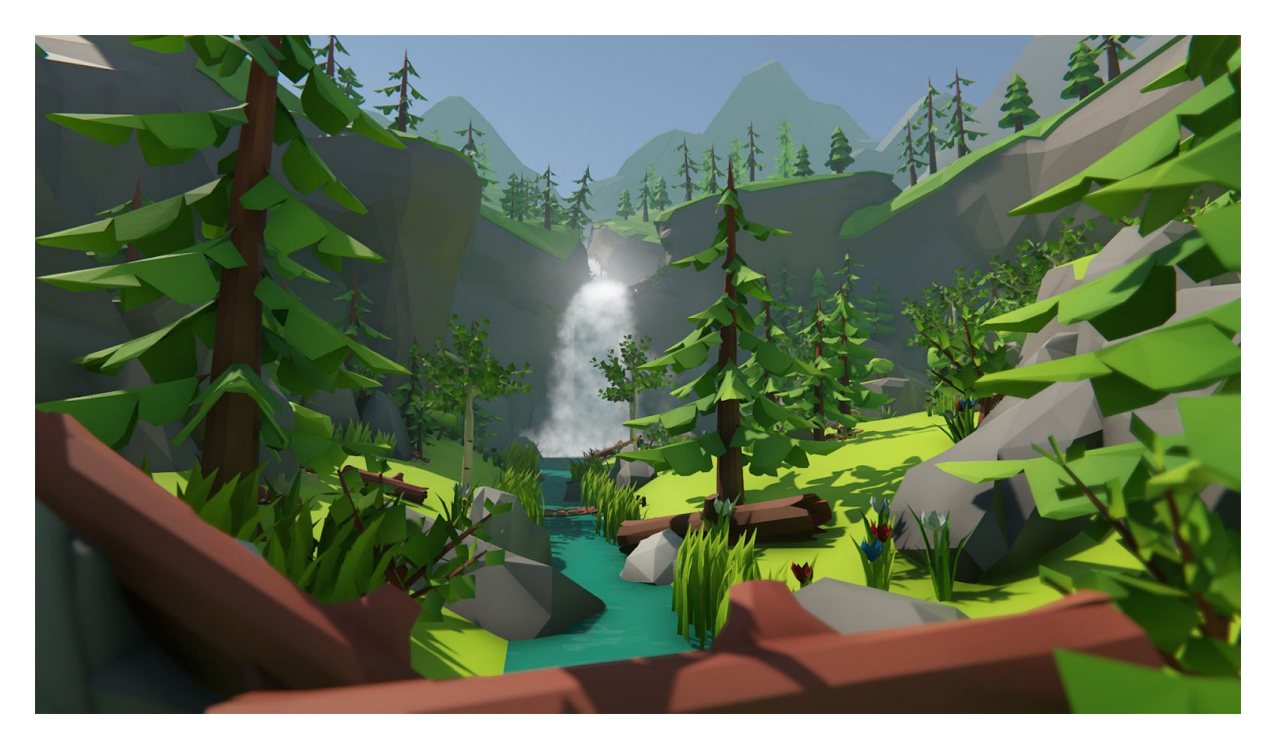

Colores planos e iluminados en 3D. Los colores han de ser claros y vivos.

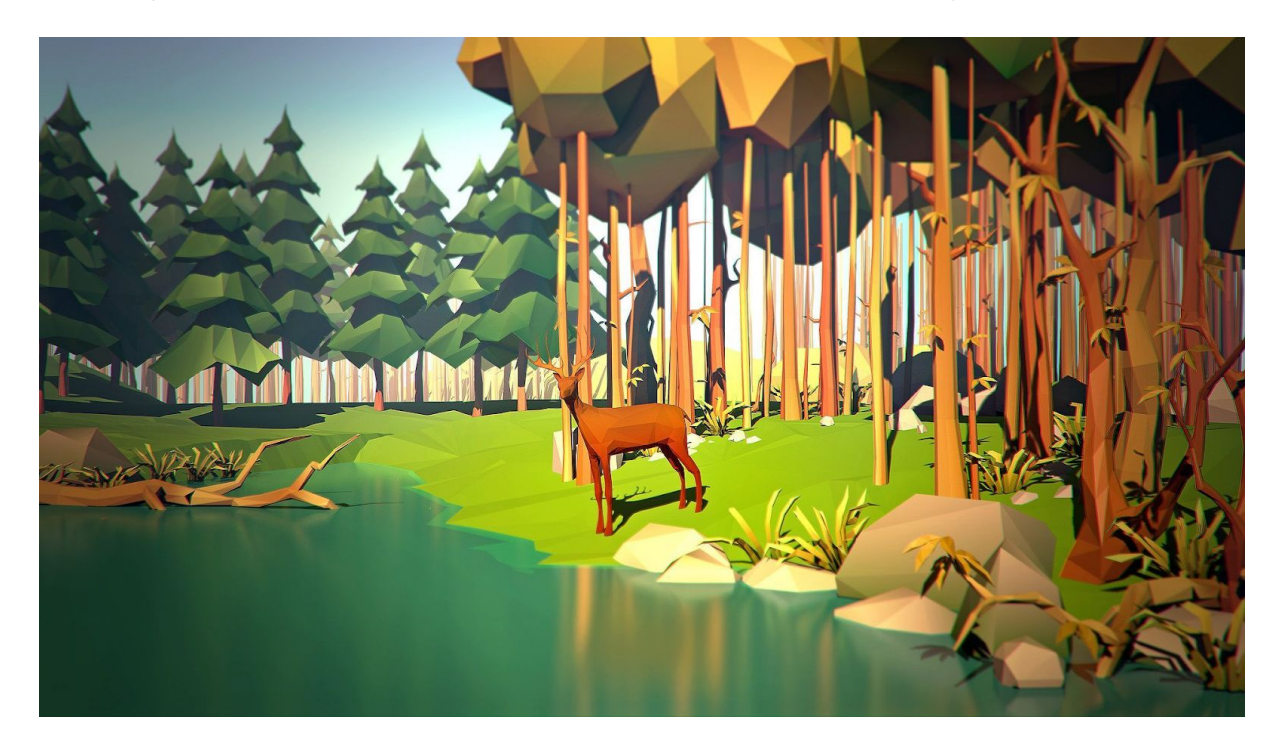

Se espera después de la postproducción un trabajo de iluminación realista, cercano a este.

Los objetos serán siempre de aspecto salvaje siguiendo la temática de bosque o plastilina.

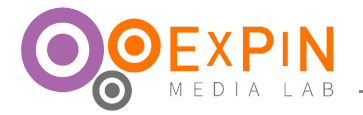

#### <span id="page-14-0"></span>**Imagen estática y animada**

Las imágenes deben estar en formato png además del archivo de origen y siempre con una resolución superior a la requerida por el videojuego.

- **1.** Logo: Un logo con el texto "El Zorro del Bosque". llamado IE\_1
- **2.** Botón: que diga "Juego". llamado IE\_2.1, IE\_2.2 y IE\_2.3
- **3.** Botón: que diga "Puntajes". llamado IE\_3.1, IE\_3.2 y IE\_3.3
- **4.** Botón: que diga "Ajustes". llamado IE\_3.1, IE\_3.2 y IE\_3.3
- **5.** Botón: que diga "Borrar". llamado IE\_4.1, IE\_4.2 y IE\_4.3
- <span id="page-14-1"></span>**6.** Botón icónico: que diga "Pausa". llamado IE\_5.1, IE\_5.2 y IE\_5.3

#### **Fuentes**

Las fuentes siempre serán Consolas. PAra dar alusión arcade a videojuego. Esto es útil como unificación del componente pedagógico del juego.

<span id="page-14-2"></span>**1.** Consolas -incluida en Unity-.

#### **Objetos virtuales**

Los objetos virtuales cuentan con animaciones, textura y el modelo. Cada personaje ha de tener su carpeta y el resto han de estar en una carpeta por su naturaleza.

- **1.** Zorro: modelado con las animaciones de caminar, correr, atacar y respirar.
- **2.** Gallina: modelado con las animaciones de respirar, comer, correr, mirar los lados, caminar y muerte.
- **3.** Árboles: tres árboles y tres muertos, tres pinos y tres muertos.
- **4.** Rocas: cinco grandes y veinticinco pequeñas.

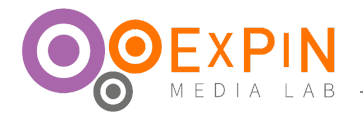

# <span id="page-15-0"></span>**5. AUDIO**

<span id="page-15-1"></span>Los audios deben estar en formato .ogg además del archivo .wav.

# **Música**

- **1.** Musica Pantalla Título : Musica\_1
- <span id="page-15-2"></span>**2.** Música juego: Musica\_2

**Efectos**

- **1.** Fx\_1: zorro corriendo
- **2.** Fx\_2: zorro atacando
- **3.** Fx\_3: gallina golpeada
- **4.** Fx\_4: gallina eliminada
- **5.** Fx\_5: efecto de selección